ВСЕРОССИЙСКАЯ ОЛИМПИАДА ШКОЛЬНИКОВ ТЕХНОЛОГИЯ 2022–2023 уч. г. ШКОЛЬНЫЙ ЭТАП. 9–11 КЛАССЫ Профиль «Культура дома, дизайн и технологии» Профиль «Техника, технология и техническое творчество» Практический тур 3D-моделирование

#### **Максимальная оценка за работу – 35 баллов.**

**Задание**: по предложенному образцу разработайте технический рисунок изделия, создайте 3D-модель изделия в системе автоматизированного проектирования (САПР), подготовьте проект для печати прототипа на 3D-принтере. Процесс 3D-печати не требуется и не оценивается.

**Изделие**: музыкальный приз.

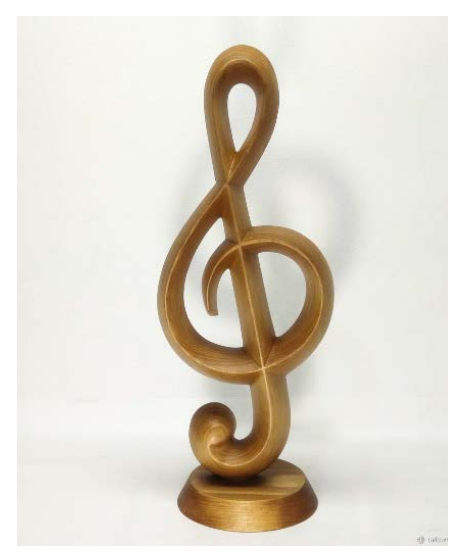

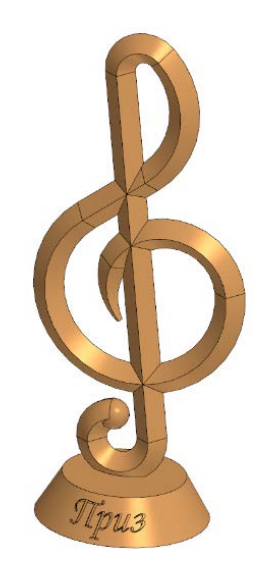

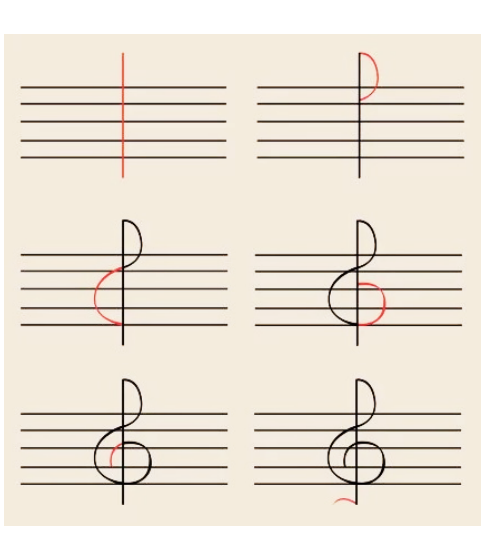

Рис.1. Образец изделия «Музыкальный приз»

Рис.2. Пример 3Dмодели изделия

Рис.3. Пример построения знака скрипичного ключа

**Габаритные размеры**: не более  $50 \times 60 \times 100$  мм, не менее  $25 \times 30 \times 60$  мм.

### **Прочие размеры и требования**:

- изделие представляет собой модель музыкального приза в виде скрипичного ключа с надписью на основании (см. Рис.1 и Рис.2);
- очертания скрипичного ключа можно строить приблизительно, рекомендуется пользоваться представленным примером построения (Рис.3);
- $\checkmark$  ключ имеет наклон относительно основания в пределах 5-15°, и у модели именно основание должно быть выровнено горизонтально;
- ключ надёжно соединён с основанием;
- поперечное сечение ключа имеет форму ромба, что создаёт острые рёбра спереди, сзади и по бокам изделия;
- внутренний завиток знака имеет на конце плавное сужение до малого размера; нижний завиток плавно оканчивается сферой (форма поперечного сечения плавно меняется в этом месте);
- на основании спереди должна присутствовать рельефная текстовая надпись (например – «Приз», можно иную, любым декоративным шрифтом, не менее 4 символов, высота рельефа не менее 0,5 мм).
- результаты своей работы следует сверить с критериями оценивания в проверочной таблице для экспертов (в конце задания).

## **Дизайн**:

- используйте для модели произвольные цвета, отличные от базового серого;
- неуказанные размеры и элементы дизайна выполняйте по собственному усмотрению;
- поощряется творческий подход к конструкции и украшению изделия, не ведущий к существенному упрощению задания; свои модификации опишите явно на рисунке или чертеже изделия.

# **Рекомендации**:

- при разработке модели не следует делать элементы слишком мелкими;
- продумайте способ размещения модели в программе-слайсере и эффективность поддержек и слоёв прилипания;
- не спешите, помните, что верный расчёт времени поощряется.

## **Порядок выполнения работы**:

- 1) на листе чертёжной или писчей бумаги разработайте технический рисунок изделия для последующего моделирования с указанием габаритных и иных важных размеров, подпишите лист своим персональным номером участника;
- 2) создайте личную папку в указанном организаторами месте (на рабочем столе компьютера или сетевом диске) с названием по шаблону:

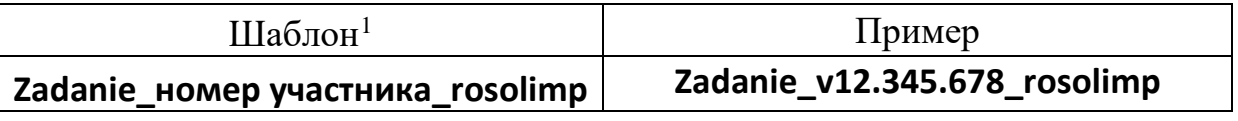

- 3) выполните электронную 3D-модель изделия в программе САПР;
- 4) сохраните в личную папку файл проекта в формате **среды разработки** (например, в Компас 3D это формат **m3d**) и в формате **STEP** по шаблону:

<span id="page-1-0"></span> <sup>1</sup> Вместо слова **zadanie** допустимо использовать название изделия.

Всероссийская олимпиада школьников. Технология. Профили «Культура дома, дизайн и технологии», «Техника, технология и техническое творчество». 2023–2024 уч. г. Школьный этап. 9–11 классы

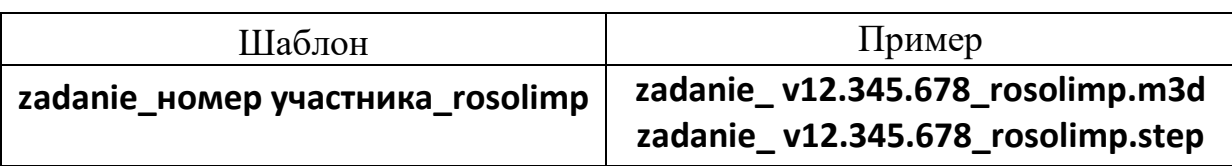

- 5) экспортируйте 3D-модели изделия в формат .**STL** в личную папку, следуя тому же шаблону имени (пример: **zadanie\_v12.345.678\_rosolimp.stl**);
- 6) подготовьте модель к печати на 3D-принтере в программе-слайсере (CURA, Polygon или иной), выставив необходимые настройки в соответствии с параметрами печати по умолчанию[2](#page-2-0) **или особо указанными**  организаторами; необходимость поддержек и контуров прилипания определите самостоятельно;
- 7) выполните скриншот проекта в слайсере, демонстрирующий выбранные настройки печати, сохраните его в личную папку (пример: **zadanie\_v12.345.678\_rosolimp.jpg**);
- 8) сохраните файл проекта для печати (G-код) в формате программы-слайсера, по тому же шаблону имени (пример: **zadanie\_v12.345.678\_rosolimp.gcode**);
- 9) в программе САПР **или** вручную на листе чертёжной или писчей бумаги оформите чертёж изделия, соблюдая требования ГОСТ ЕСКД, в необходимом количестве взаимосвязанных проекций с проставлением размеров, выявлением внутреннего строения изделия, оформлением рамки и основной надписи и т.д. (если выполняете чертёж на компьютере, сохраните его в личную папку в формате программы и в формате **PDF**);
- 10) продемонстрируйте и сдайте организаторам все созданные материалы:
	- технический рисунок изделия (выполненный от руки на бумаге);
	- личную папку с файлами 3D-модели в форматах **step**, **stl**, модель **в формате среды разработки**, проект изделия **в формате слайсера**, скриншоты настроек печати;
	- итоговые чертежи изделия (распечатку электронных чертежей из формата PDF осуществляют организаторы).

На школьном этапе олимпиады процесс 3D-печати не требуется и не оценивается.

По окончании выполнения заданий не забудьте навести порядок на рабочем месте. Успешной работы!

<span id="page-2-0"></span> <sup>2</sup> Параметры печати по умолчанию обычно выставлены в программе-слайсере: модель 3D-принтера, диаметр сопла, температура печати, толщина слоя печати, заполнение и т.д., – но рекомендуется уточнить у организаторов.

Всероссийская олимпиада школьников. Технология. Профили «Культура дома, дизайн и технологии», «Техника, технология и техническое творчество». 2023-2024 уч. г. Школьный этап. 9-11 классы

## Критерии оценивания практической работы по 3D-моделированию

(таблица заполняется экспертами)

Участник  $\qquad$ 

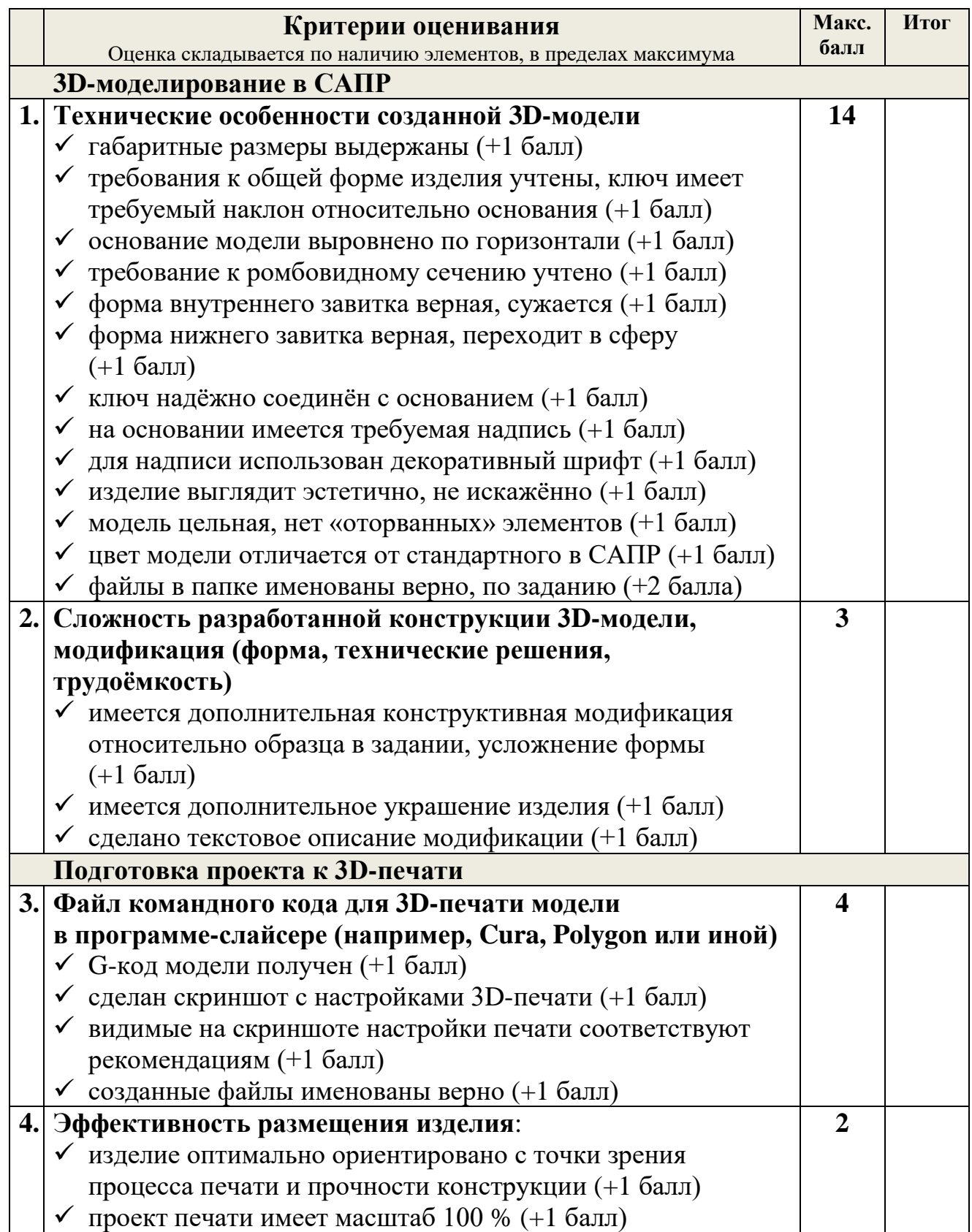

Всероссийская олимпиада школьников. Технология. Профили «Культура дома, дизайн и технологии», «Техника, технология и техническое творчество». 2023–2024 уч. г. Школьный этап. 9–11 классы

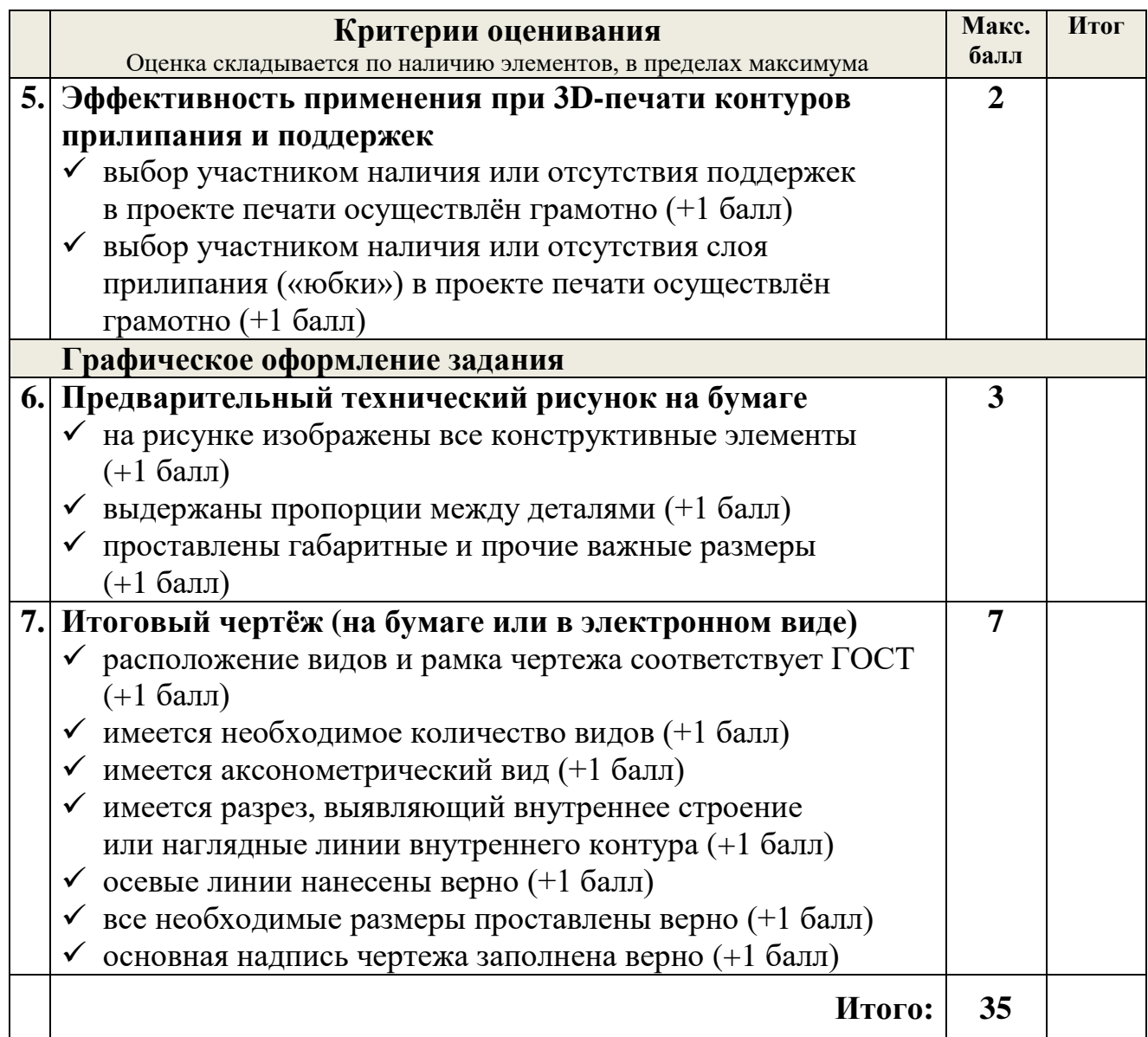